0

oo.

## Hinweis zu Beginn

Technische Lösungen sollten möglichst nicht zur Lösung pädagogischer Probleme genutzt werden. Dennoch kann die Bildschirmzeit das Erlernen gewisser Gewohnheiten und Regeln erleichtern. Mit ihr kann die Nutzungsdauer und der Nutzungsumfang des iPads bzw. einzelner Apps eingeschränkt werden. So kann eine Reglementierung insbesondere in den Abendstunden empfehlenswert sein. Bitte denken Sie daran, dass wir in der Schule die von Ihnen eingestellten Einschränkungen nicht verändern können.

# Bildschirmzeit einrichten

Die Bildschirmzeit wird auf dem iPad des Kindes in der App

Einstellungen wunter dem Punkt Bildschirmzeit eingerichtet. Ein Klick auf "Bildschirmzeit aktivieren" führt dann zu einer Abfolge von Eingabedialogen, die im Folgenden beschrieben werden. Direkt im ersten Dialog wird die Bildschirmzeit mit einem Tippen auf die blaue Schaltfläche aktiviert.

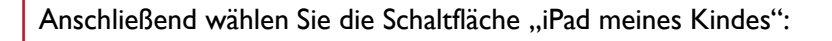

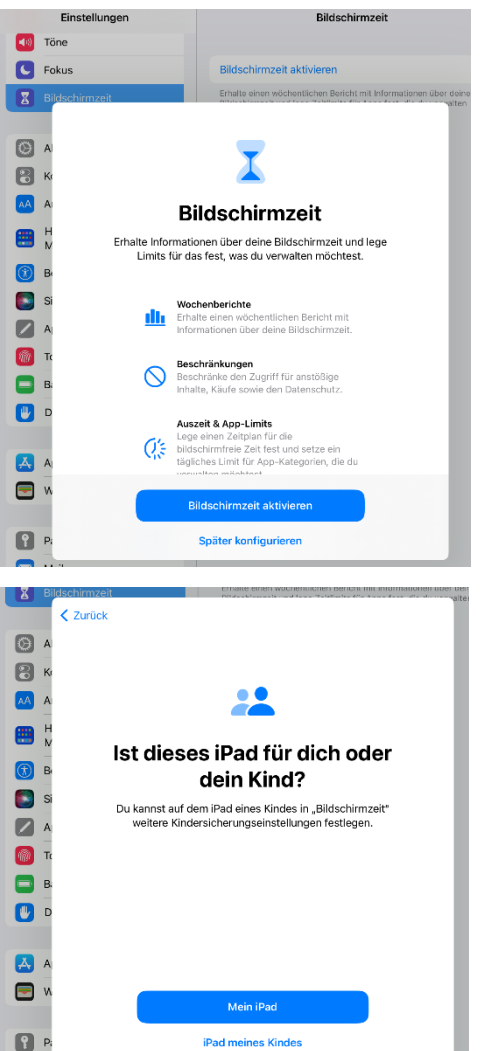

Die drei sich anschließenden Dialoge können Sie direkt zur Veränderung von Einstellungen nutzen oder auch guten Gewissens zunächst auf "Später konfigurieren" tippen.

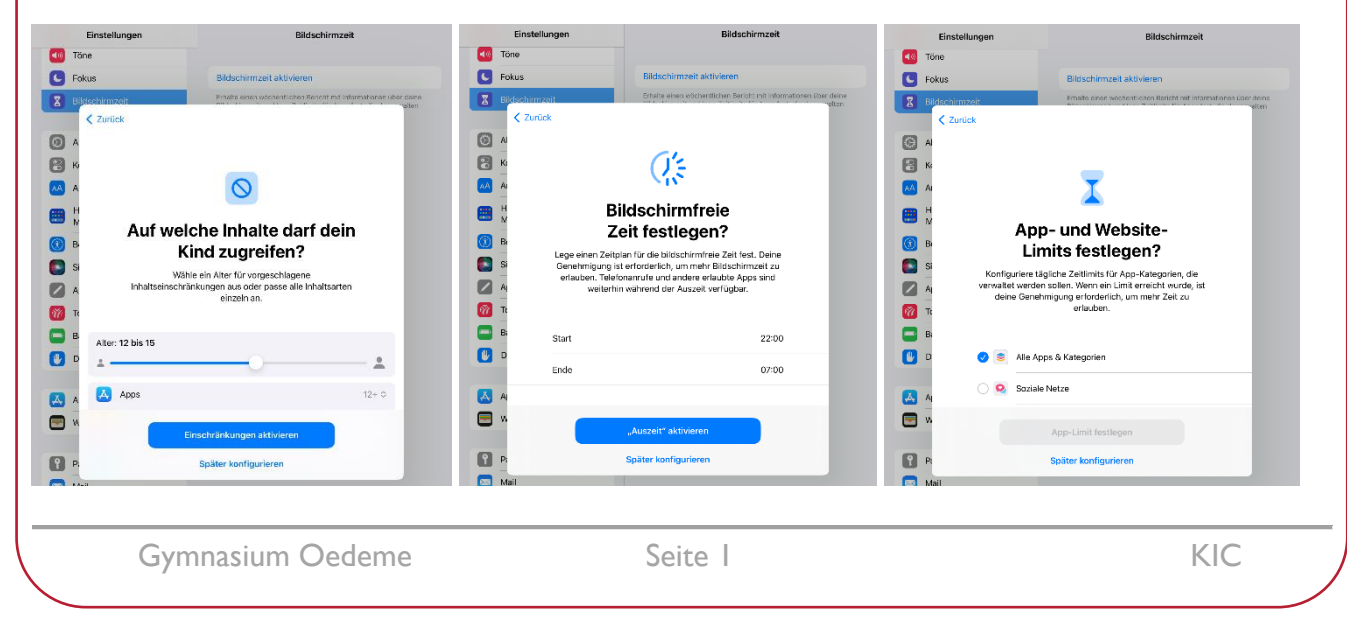

### **iPad Aktivierung der Bildschirmzeit am iPad 06.02.2023**

Wichtigster Punkt ist nun die Festlegung des Codes für die Bildschirmzeit. Damit die Funktion wirksam ist,

darf der Code Ihrem Kind nicht bekannt sein. Achten Sie daher darauf, dass Ihr Kind Sie nicht bei der Eingabe beobachtet oder Ihnen vor Übergabe des iPads eine Bildschirmaufnahme gestartet hat.

Warnung: Sollten Sie den Code vergessen und das Gerät nicht mit einer eigenen Apple-ID verknüpft haben, können die Einstellungen zur Bildschirmzeit nur noch durch ein Zurücksetzen auf Werkseinstellungen des iPads ausgeschaltet werden!

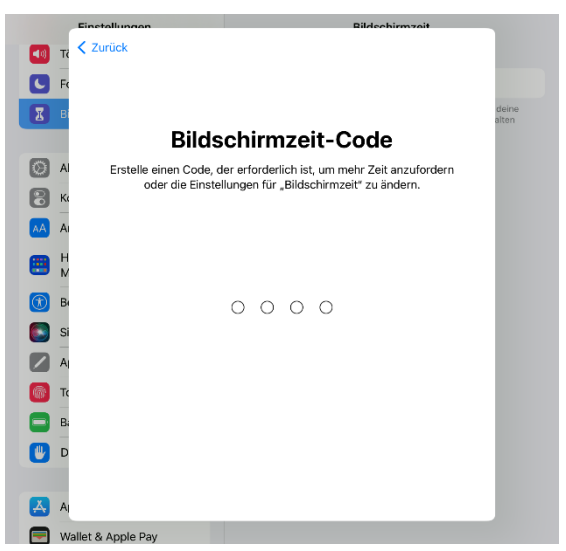

Möchten Sie keine eigene Apple-ID nutzen, so gehen Sie im anschließenden Dialogfenster oben links auf "Abbrechen" und wählen dann "Überspringen".

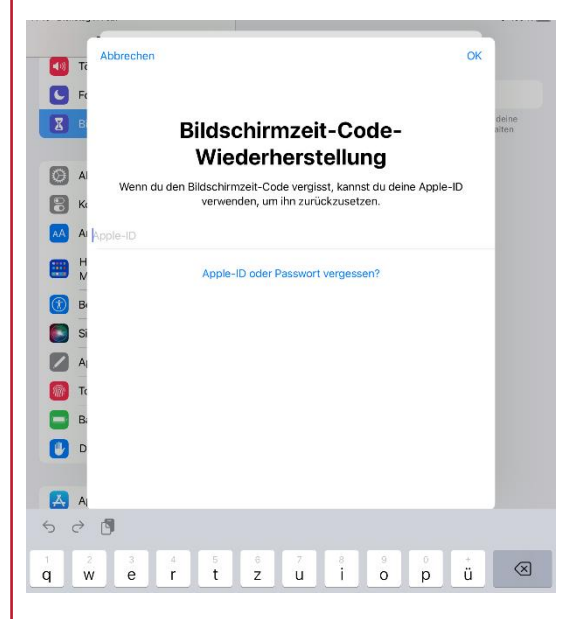

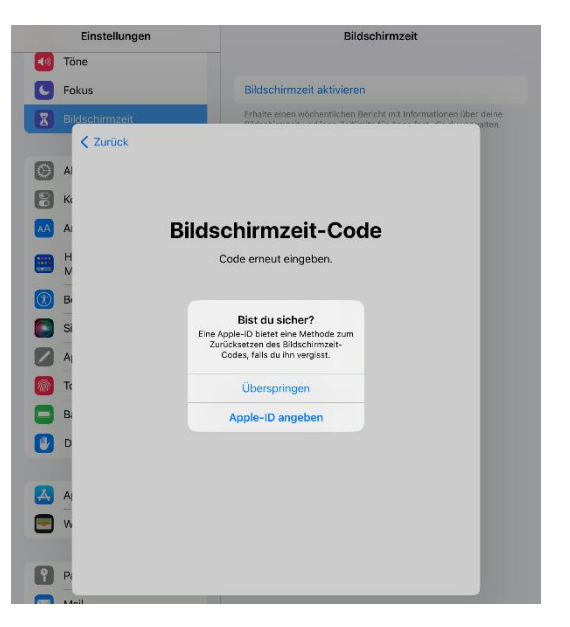

Die Bildschirmzeit ist nun eingerichtet und kann von Ihnen mittels des eingerichteten Codes konfiguriert werden. Bitte achten Sie darauf, dass Sie keine Sperre für die Unterrichtszeit zwischen 8:00 und 13:15 bzw. 15:15 Uhr einrichten.

### Handbuch

 $\textcolor{blue}{\textstyle\mathop{\boxtimes}\nolimits}$ 

Natürlich gibt es auch Informationen zur Bildschirmzeit direkt beim Hersteller Apple: <https://support.apple.com/de-de/HT201304>